# **Time in Status Column**

The Time in Status column allows you to calculate how much time issues spend in a particular status. It can also track multiple statuses, so you can see how much time issues spend in a particular part of the overall workflow.

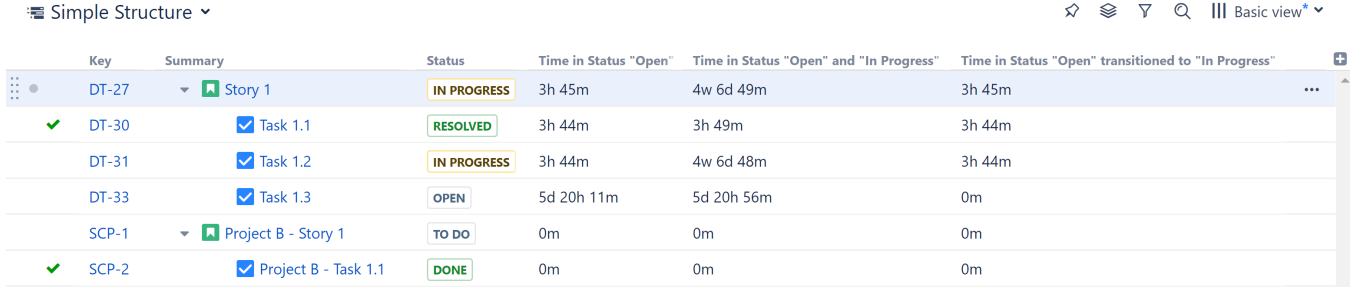

Each Time in Status column (you can include as many as you need in a structure) can be customized to display precisely the data you need to see.

# Adding a Time in Status Column

To add a new Time in Status column, open the Add Column menu and search for **Time in Status...**

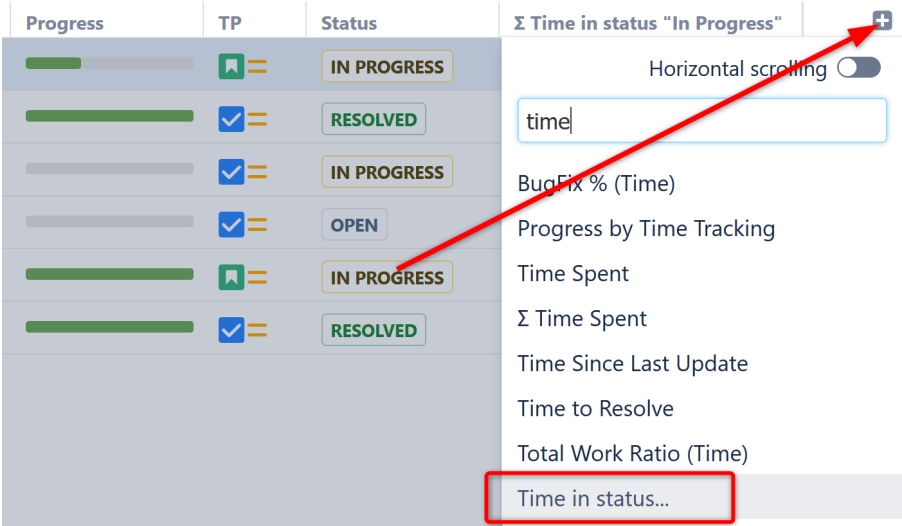

Once you've added the column to your structure, you can customize it to fit your specific needs.

# Customizing a Time in Status Column

To customize a Time in Status column, open th[e column configuration panel](https://wiki.almworks.com/display/structure055/Customizing+Columns#CustomizingColumns-ConfiguringColumns) and adjust any necessary settings:

- **Name** we recommend giving the column a distinct name that alludes to the status(es) it's tracking, particularly if you have more than one Time in Status column in a structure.
- **Type**  this is the column type, and should remain unchanged, unless you wish to change an existing column to something else.
- **Statuses** select which statuses and/or status categories to include when calculating time spent.
- **Returns only** select this option to only track time when an issue returns to the selected statuses see Returns only for full details.
- **Transition filter** this option allows you to limit the results to only include time in a status when it directly preceded a move to a specific target status. For example, you could track just how long issues spend In Progress immediately before moving to Testing – if the issue moved from In Progress to any other status (back to Open, straight to Done, etc), that time would not be included.
- **Sum over sub-items** select this option to get an [aggregate total](https://wiki.almworks.com/display/structure055/Totals+Columns) (all sub-issue values are summed up to their parent issue).
- **Work time** when checked, the value is interpreted according to the Jira settings for work hours (work hours/day, work days/week).

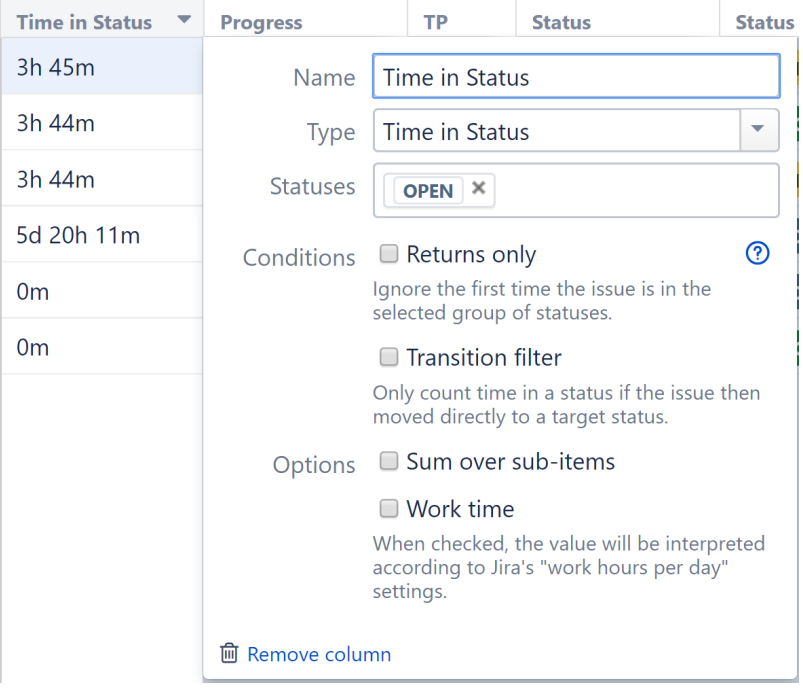

# Returns only

When Returns only is selected, Structure will ignore the first time an issue is in the group of selected statuses/status categories, and only track time if the issue returns to the selected statuses. This is a very useful way to track additional work.

#### **Example 1 - A Single Selected Status**

In the following workflow, you may want to see how much work has had to be re-done because issues are being passed along to testing too soon. To do so, under Statuses, you would select **In Progress**, and under Options check the **Returns only** box.

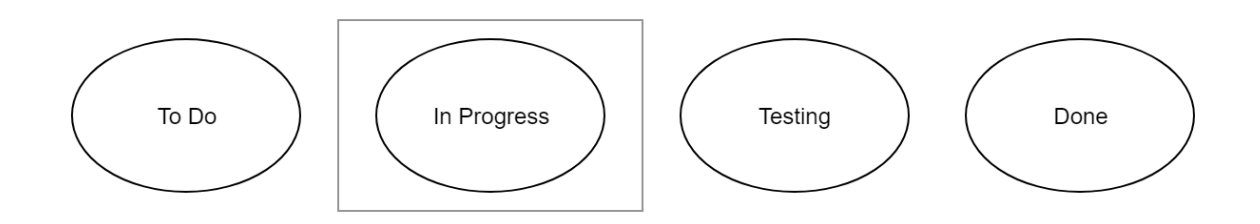

In this configuration, Structure would ignore the first time the issue was in the **In Progress** status, and only track time if it returned to the **In Progress** status after moving to Testing, Done, or back to To Do.

#### **Example 2 - Multiple Selected Statuses**

You may not have any concerns about items being returned to **In Progress** by your Testing teams, because that's just good practice - but you may be concerned with issues being returned to **In Progress** or **Testing** after they've been marked **Done**.

To do this, you could add both **In Progress** and **Testing** to your selected Statuses, and continue to select the **Returns only** box.

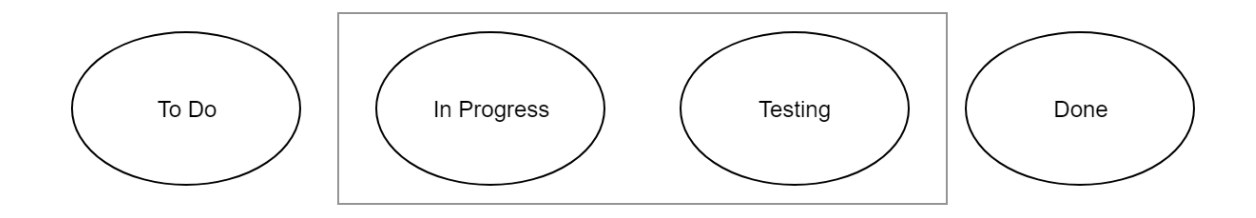

Now In Progress and Testing are considered a group to Structure - so moving from **In Progress** to **Testing** and then back to **In Progress** won't be considered a return (since the issue never left the group of selected statuses). But if the issue is moved to **Done** and then returns to either **In Progress** or **T esting**, that will be considered a return and Structure will track how much time is spent in those statuses after that point.

#### **Example 3 - More Complex Setup**

Many of us have multiple statuses for work in progress or testing. In this case, you can group all of those together (or just the relevant ones). In the example below, we've added **In Progress**, **Testing**, and **Testing: Performance** to our Statuses list.

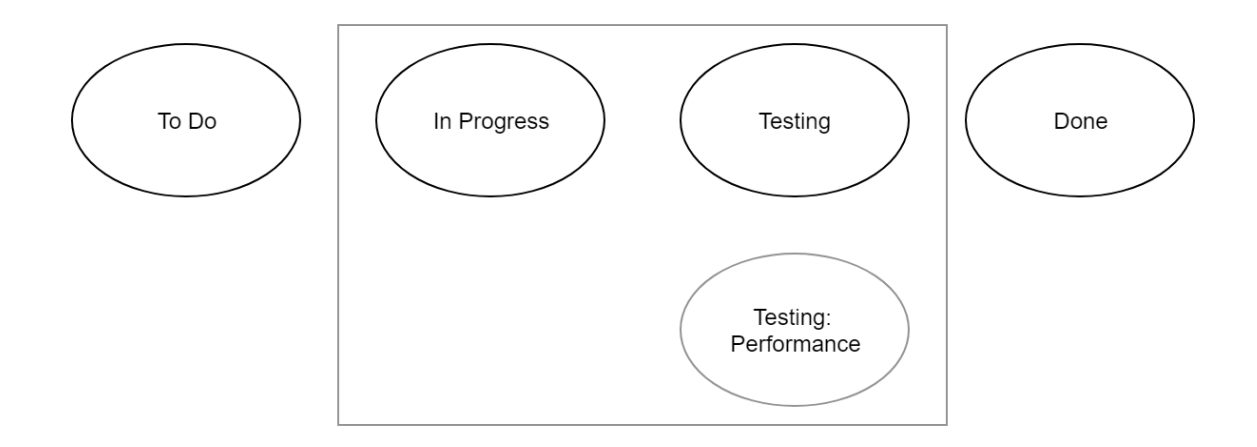

In this example, let's look at how Structure will calculate time if **Returns only** is checked:

- **ISSUE moves from To Do In Progress Testing Testing: Performance Done In this case, no time will be reported, because the issue never** returned to a selected status.
- Issue moves from **To Do In Progress Testing In Progress Testing: Performance Done** Again, no time will be tracked. Even though the issue went back to **In Progress** a second time, it was continuously in one of the selected statuses, so this is not considered a return.
- **ISSUE moves from To Do In Progress Testing Testing: Performance Done Testing: Performance Done This time Structure will report the** time spent the second time in **Testing: Performance**.
- Issue moves from **To Do In Progress Testing Done Testing: Performance Done** Structure will report the time spent in **Testing: Performance**. Even though the issue only reached this status once, it did so after leaving the selected statuses the first time; therefore, it is considered a return.